# **Oracle Database on Oracle RDS AWS**

- How to migrate the On-prem Oracle to AWS RDS (Oracle LogMiner)

- Pros x Cons of using DMS tool (According to my experience)

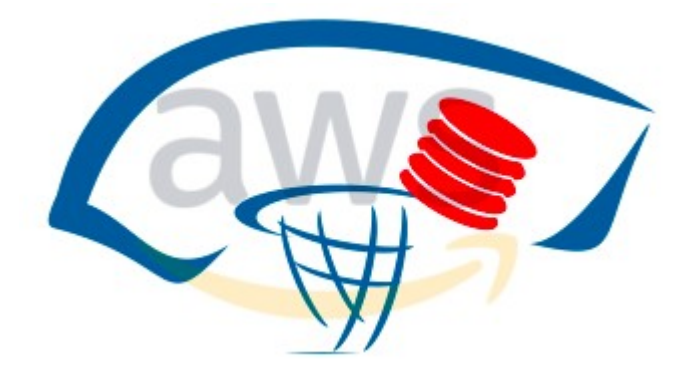

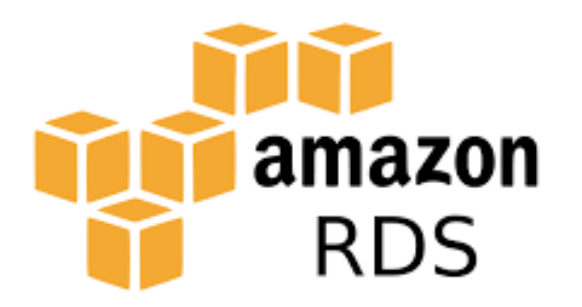

"Opinions expressed are solely my own and do not express the views or opinions of my employer."

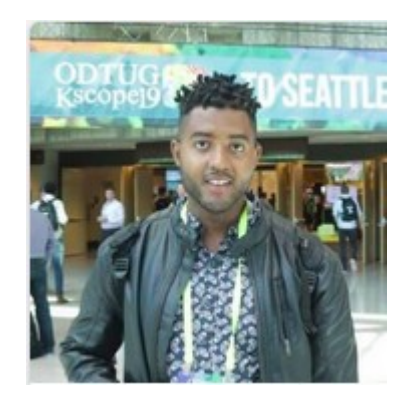

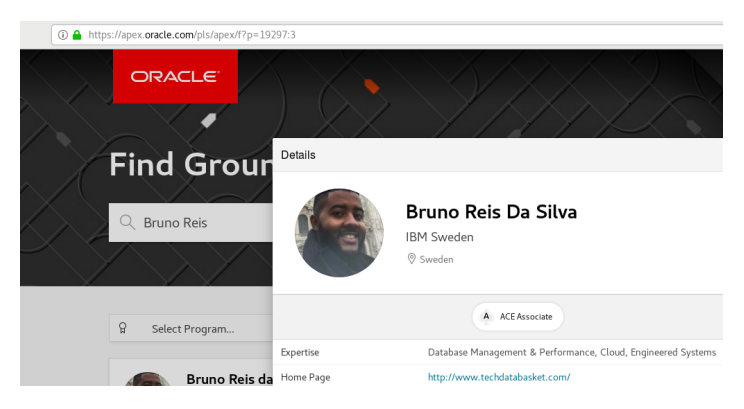

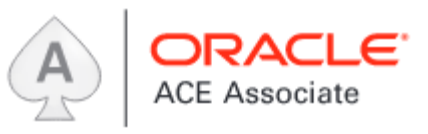

### **Bruno Reis Da Silva**

- Afro-Brazilian
- Outside the coding world, loves to travel (28 countries so far) , learn languages, cultures and working out.
- IBM employee since June 2011 : Senior Oracle DBA & Database Cloud Support Engineer
	- IBM Brazil 5 years  $\bigcirc$  | IBM Hungary / Europe 2 years  $\bigcirc$
	- IBM Sweden / Europe 1 year onward
- Computer Scientist and 1st Oracle Ace Associate of Hungary (October 2017, 24 years old).
- Master's candidate in the universities in Sweden
- 
- Twitter : www.twitter.com/brunorsdba
- Blog : www.techdatabasket.com
- E-mail :
	- brunorsreis@gmail.com
- Oracle , IBM, OpenGroup Certified.
- © 2020 IBM Corporation 2 Collaborator of LUXOUG and member of SWEOUG.

### **Bruno Reis Da Silva**

\$

Projects I worked situated: South America: Brazil (5 years)<br>Europe: Hungary (2 years), Sweden (1 year and 3 months so far) Projects I worked remotely: North America: United States Europe: Spain, Germany Asia: India

### 500+ Technical Experts **Helping Peers Globally**

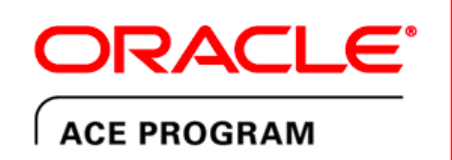

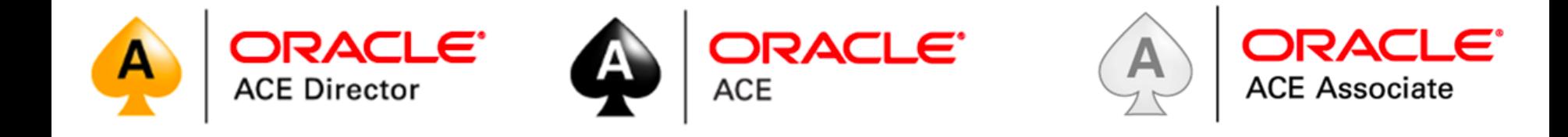

#### **3 Membership Tiers**

- Oracle ACE Director
- Oracle ACE
- Oracle ACE Associate ٠

bit.ly/OracleACEProgram

#### **Connect:**

oracle-ace ww@oracle.com ⊠ Facebook.com/oracleaces @oracleace

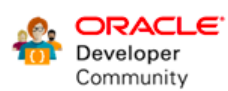

Nominate yourself or someone you know: acenomination.oracle.com

### **http://www.oraworld.org**

Subscribe to Newsletter Support ORAWORLD Submit your contribution Contact

#### Issue #19/2020

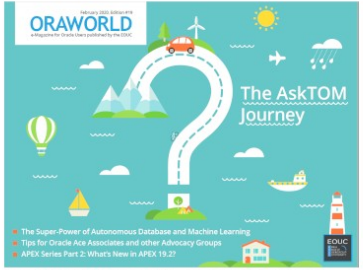

Our first issue of 2020 dives into the history of AskTOM. Connor McDonald reflects on its inception and how his personal journey intertwines with it. Meanwhile, Jim Czuprynski reveals his super-power: Autonomous DB and ML. Enjoy these and many more stories!

Issue #16/2019

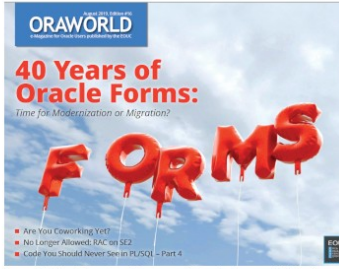

Issue #16 celebrates 40 years of Oracle Forms. We look at the history of the famous software tool including an interview with its developer Bill Friend. Also, we conclude

#### Issue #18/2019

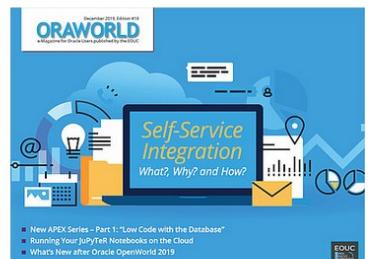

Issue 18 takes a look at Self-Service Integration with author Arturo Viveros answering the questions What?, Why? and How? The last issue of the year also marks the starts of a new series on APEX by Carsten Czarski. Of course, you can expect many more stories from the Oracle world.

#### Download Issue 18/2019

Issue #15/2019

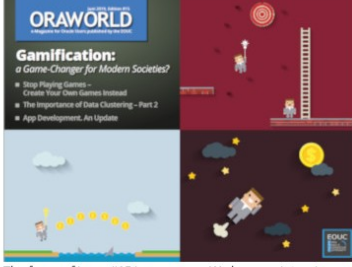

The focus of issue #15 is on games: We have an interview with gamification expert Dr. Mathias Fuchs who examines the phenomenon from a cultural and political perspective.

#### Issue #17/2019

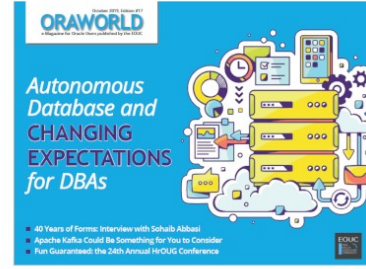

In this issue we look at how Autonomous Database will change the work for DBAs. Also, concluding our 40 Years of Forms feature, we bring you an insightful interview with Sohaib Abbasi, the former Senior Vice President of Oracle's Tools and Education divisions.

#### Issue #14/2019

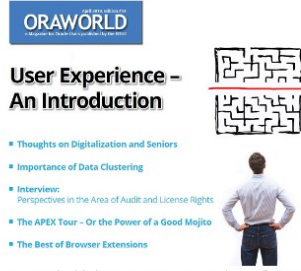

Issue #14 highlights ways to generate the perfect user experience. You will dive deep into such diverse topics as digitalization for seniors, the importance of data clustering,

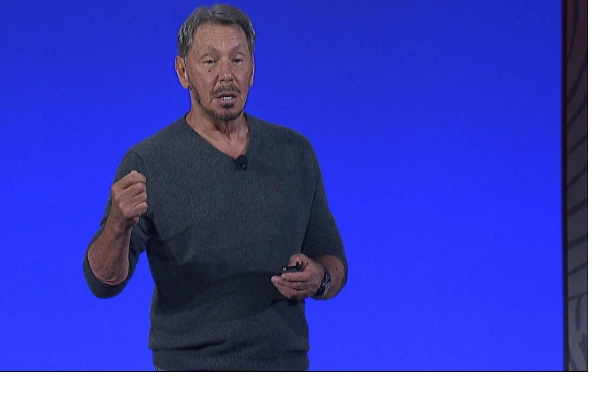

Gen 2 Cloud Autonomous Infrastructure: Larry Ellison at Oracle OpenWorld 2019 : https://www.youtube.com/watch?v=lIgGrDQb2OQ

"For those who attended the Oracle Open World 2019 in San Francisco, California in the USA (if you didn't check out my compilation video about the event : https://www.youtube.com/watch?v=8bOLbXOJHmAh ) and have had the experience to also attend the KeyNotes probably would prefer to migrate their Oracle database On-Prem to Oracle Cloud Ed2 instead of AWS Amazon EC2 or RDS "

### **As an Oracle evangelist, why would you talk about AWS RDS?**

- "Have you ever installed an Oracle DB in Windows server? "
- Knowledge is power. More you know, more you can talk and compare.
- Oracle RDS AWS is still an Oracle database engine.
- The future is Multicloud.

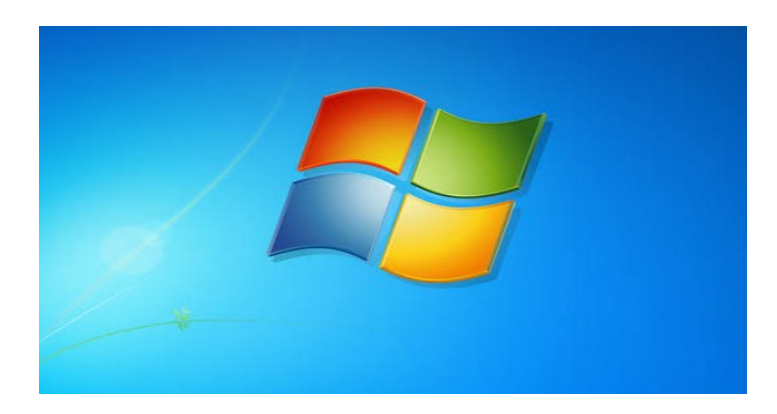

### **Migration types / task types :**

Migrating datas only replication until start time of the task:

- Full load (migrating existing data)

There are two types of ongoing replication tasks:

- Full load plus CDC (migrating existing data and replicate ongoing changes)

- CDC only (replicate data changes only)

### **Move an Oracle database from onprem to Oracle RDS AWS? Difference between EC2 and RDS.**

- Move your Oracle database On-Prem to Amazon AWS.

- EC2: You manage the database at AWS by yourself.

- IaaS(Infrastructure as a Service)

 - RDS (RELATIONAL DATABASE SERVICE) : Database as a Service (DBaaS) that automatically configures and maintains your databases in the AWS cloud. The user has limited power over specific configurations .

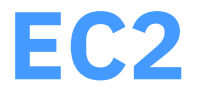

Migrating Oracle database to EC2:

- RMAN backup restore

 Platform Version

- Golden gate

 EC2 Instance for Golden Gate Zero Downtime Cost

- Database Migration Service

 Most cost effective Zero Downtime (almost)

- Data Guard

Zero Downtime

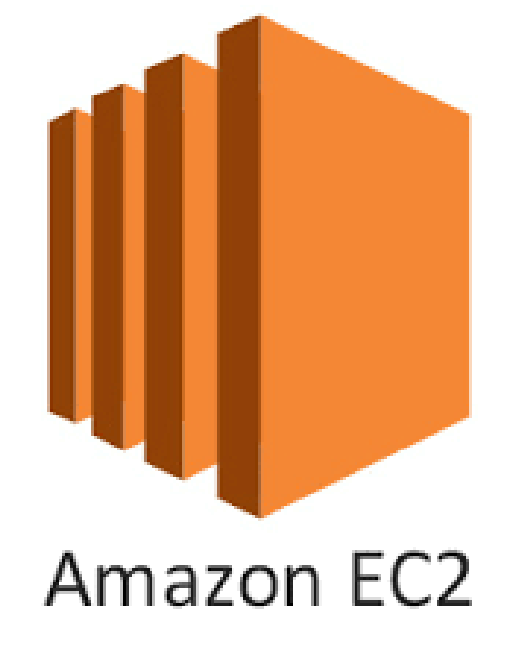

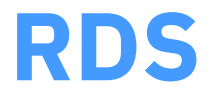

Migrating Oracle to RDS:

- Data Pump:

 Cross Platform Cross version

- Golden Gate (additional licences)

```
 EC2 instance for replicat process
 Zero Downtime
 Cost
```
- Database Migration Service (most cost effective)

 Most cost effective Zero Downtime (almost)

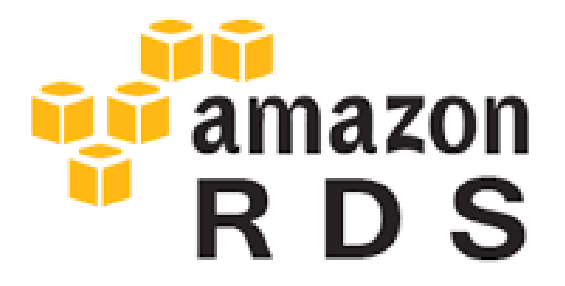

### **EC2 and RDS:**

Impact on some Oracle options:

- Oracle Rac is not supported in RDS. (RAC: ACTIVE X ACTIVE, RDS: ACTIVE X PASSIVE)

- ASM supported both EC2 and RDS.
- Multitenant is not supported in RDS just EC2.
- Data Guard is supported in RDS (Amazon RDS for Oracle Now Supports In-region Read Replicas with Active Data Guard for Read Scalability and Availability since March 2019) and EC2.

Also on some application:

- PeopleSoft: support EC2 and RDS;
- Siebel: support EC2 and RDS;
- JD Edwards: support EC2 and RDS;
- ISV Applications : support EC2 and RDS
- E-BUSINESS SUITE: Application that need to access the file system which is not provided by RDS so just EC2 is supported.

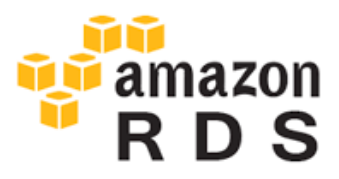

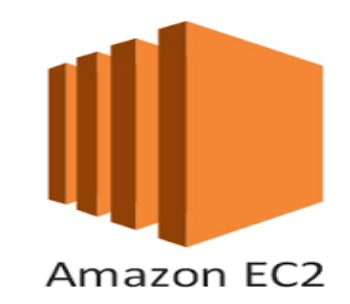

### **Amazon's recommendation? DMS**

- Data Pump:
- Several hours to export and import
- Unavailability

- Golden Gate (additional licences) - Cost

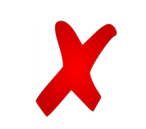

X

- Database Migration Service (most cost effective)
	- Most cost effective
	- Zero Downtime

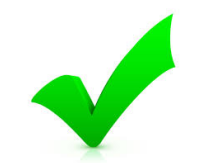

### **AWS DMS**

"Migrates the database on AWS cloud with virtually no downtime. The only prerequisite is that the source or target database is on AWS. AWS DMS is a web service that enables migrating the data you use most from open-source and commercial databases such as Oracle, PostgreSQL, Microsoft SQL Server, Amazon Redshift, Amazon Aurora, MariaDB, MySQL, MongoDB, and SAP ASE to AWS. AWS DMS supports homogenous database engine migrations and heterogeneous migrations, where you can convert database engines or versions using the AWS Schema Conversion Tool."

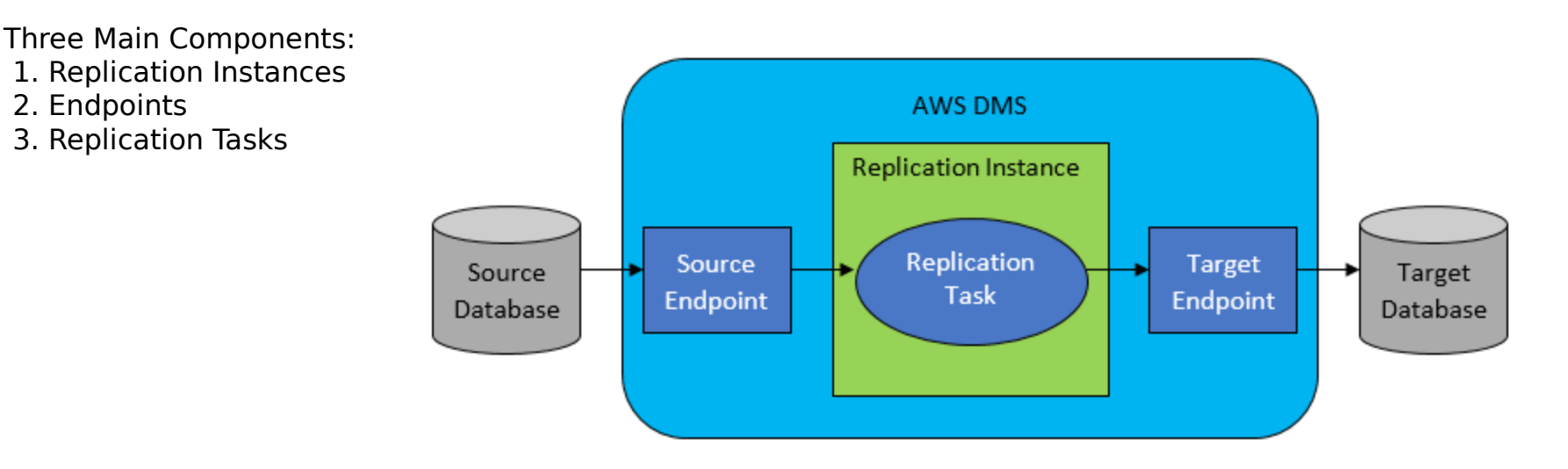

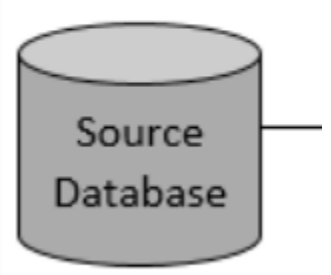

**Scripts in https://github.com/brunorsreis/migonpremoracletoawsrds**

- **1 Create an user to be used to connect to the Source database. Eg:MIGUERSOURCE;**
- **2 Enable Supplemental logging in all tables; (script\_01.sql)**
- **3 Minimal Supplemental Logging (database level); (script\_02.sql)**
- **4 Give all the permissions to the user that it will be connected to this source database as Endpoint in the DMS tool; (script\_03.sql)**
- **5 Grant to user for the DMS to be able to validate BLOB data types in the DMS tool; (script\_04.sql)**
- **6 Give a grant of SELECT on all tables to be migrated to the user MIGUSERSOURCE; (script\_05.sql)**

**Scripts in https://github.com/brunorsreis/migonpremoracletoawsrds**

**7 - Grant DBA: This other grant is just my personal choice. As I want that the user has full permission and to avoid any other permission problem I would give the DBA grant and revoke it once the migration is done; (script\_06.sql)**

**8 - For the capture and apply changes (CDC) you also need execute on DBMS\_LOGMNR and select on V\_V\$LOGMNR\_LOGS, V\_\$LOGMNR\_CONTENTS to the user of the migration; (script\_07.sql)**

- **9 LOGMINING /\* For Oracle 12c and higher. \*/; (script\_08.sql)**
- **10 Determine the maximum LOB column of the migrated tables; (script\_09.sql)**

**11 - Configure a backup routine of your archives On-Prem that must be able to keep the archives time enough to be shipped to the AWS RDS Oracle instance ; (24 hours is usually enough – Amazon's recommendation)**

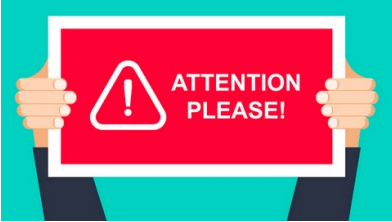

**- Note: DMS will only push Table DDL and PK , all other additional objects may be created either before the CDC part , for instance indexes, or after the whole operation.**

### **How to configure your ORACLE to receive data from an Oracle On-Prem?**

**" Services -> Amazon RDS -> Create Database"**

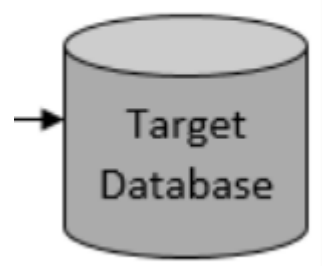

**1 – User to connect to the Target Endpoint probably will be the user owner of the AWS RDS instance.**

**2 - Get DDL Tablespaces from the Source database and create in your target database ; (script\_10.sql)**

- **3 Extract the DDL of the profiles and create it in your target database ; (script\_11.sql)**
- **4 Extract the DDL of the users and create it in your target database ; (script\_12.sql)**
- **5 List and extract the DDL of the tables from the Source and create it in your Target database ; (script\_13.sql)**
- **6 Get all the grants from the source (script\_14.sql)**

**7 - Amazon's recommendation to create your tablespace as Bigfile tablespaces in the target; (script\_15.sql)**

**8 - For full-load and CDC-enabled task, Amazon recommends that you drop primary key indexes, secondary indexes, referential integrity constraints, and data manipulation language (DML) triggers before the start of the task and create them once the full load phase has completed. (ORA-02266: unique/primary keys in table referenced by enabled foreign keys ); (script\_16.sql) 9 - If you are running FULL LOAD and CDC right away, I would suggest you create the index in the target after the FULL LOAD to speed up the CDC process; (script\_17.sql)**

**Scripts in https://github.com/brunorsreis/migonpremoracletoawsrds**

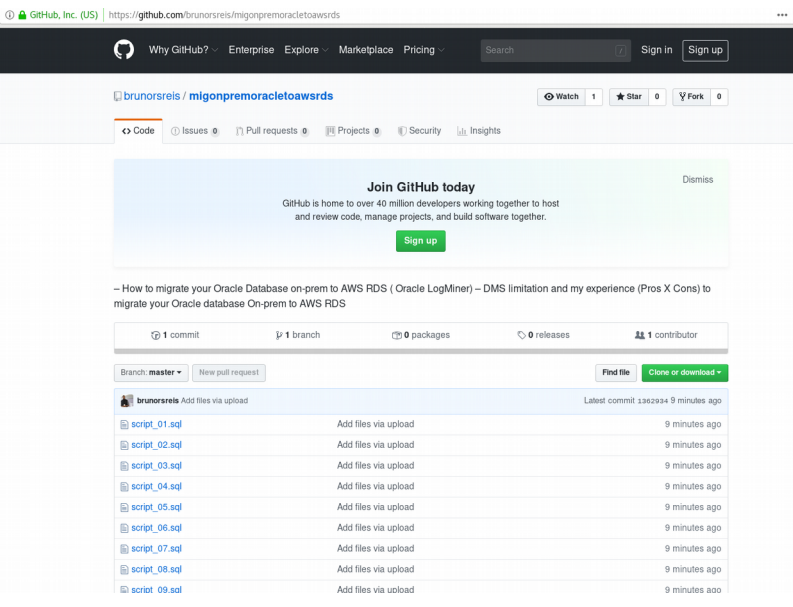

**— To connect to your Target database you must have a configured network between the source and the target :**

#### **Source database:**

"sqlplus 'user name@(DESCRIPTION=(ADDRESS=(PROTOCOL=TCP)(HOST=dns name)(PORT=port))(CONNECT DATA=(SID=database name)))'"

techdatabaskethost> sqlplus 'techdataowner@(DESCRIPTION=(ADDRESS=(PROTOCOL=TCP)(HOST=xxxxx.xxxxx.xx-region-1.rds.amazonaws.com)(PORT=1533))(CONNECT DATA=(SID=techtarget)))'

**— To connect to your Target database you must have a configured network between the source and the target :**

#### **Target:**

SOL\*Plus: Release 12.1.0.2.0 Production on Mon Oct 28 09:58:46 2019  $123456$ Copyright (c) 1982, 2014, Oracle. All rights reserved. Enter password:  $\overline{7}$ Connected to: Oracle Database 12c Standard Edition Release 12.1.0.2.0 - 64bit Production

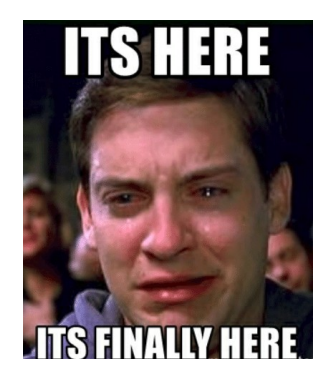

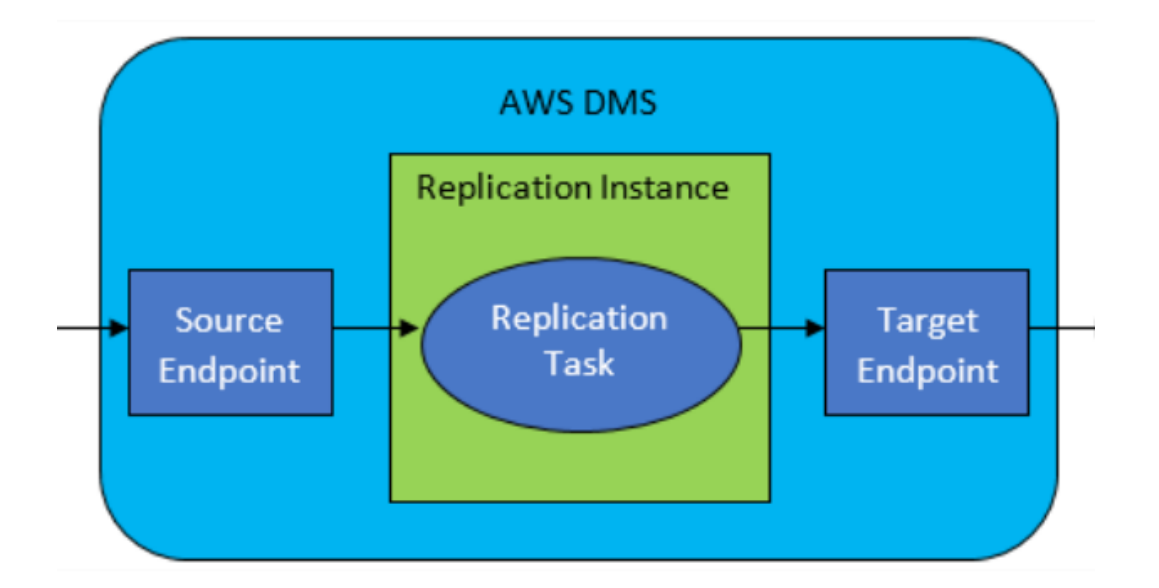

**— The first thing to do to be able to create a task at DMS services is to have a DMS replication instance:**

**Go through the AWS console : https://aws.amazon.com/console/?nc1=h\_ls**

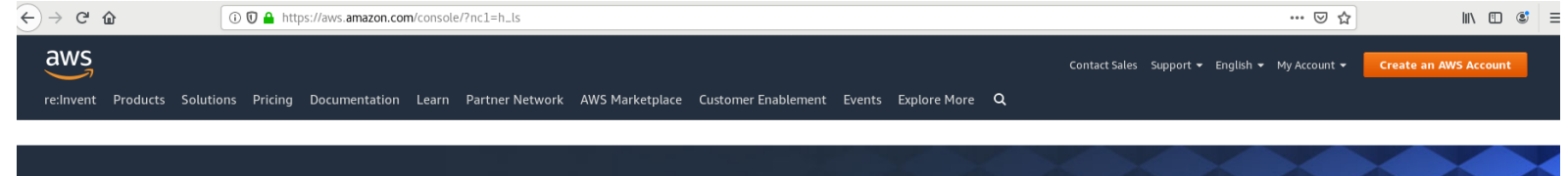

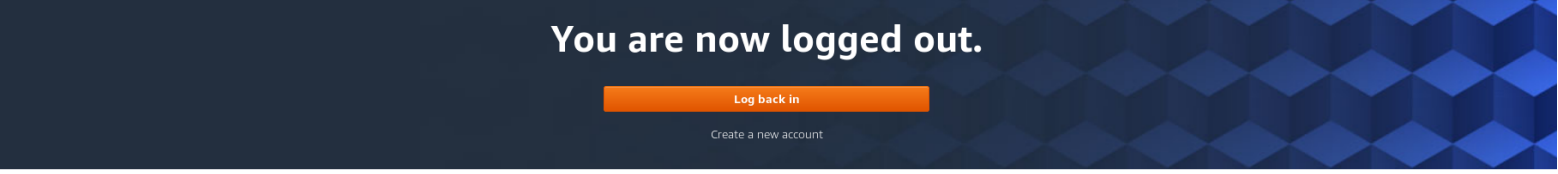

#### **Explore more from AWS**

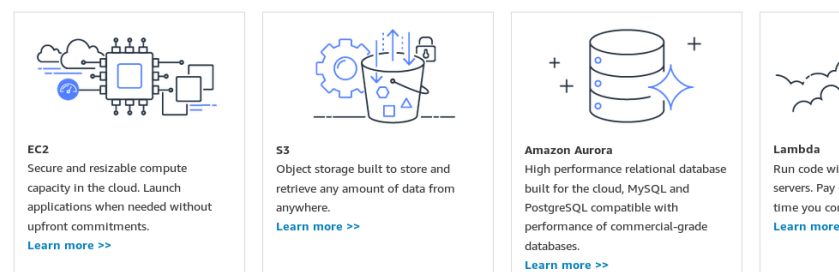

Run code without thinking about servers. Pay only for the compute time you consume.

Learn more >>

**— The first thing to be able to create a task at DMS services is to have a DMS replication instance:**

**Steps "Services" -> "AWS DMS" -> "Replication instance" -> button "Create replication instance"** 

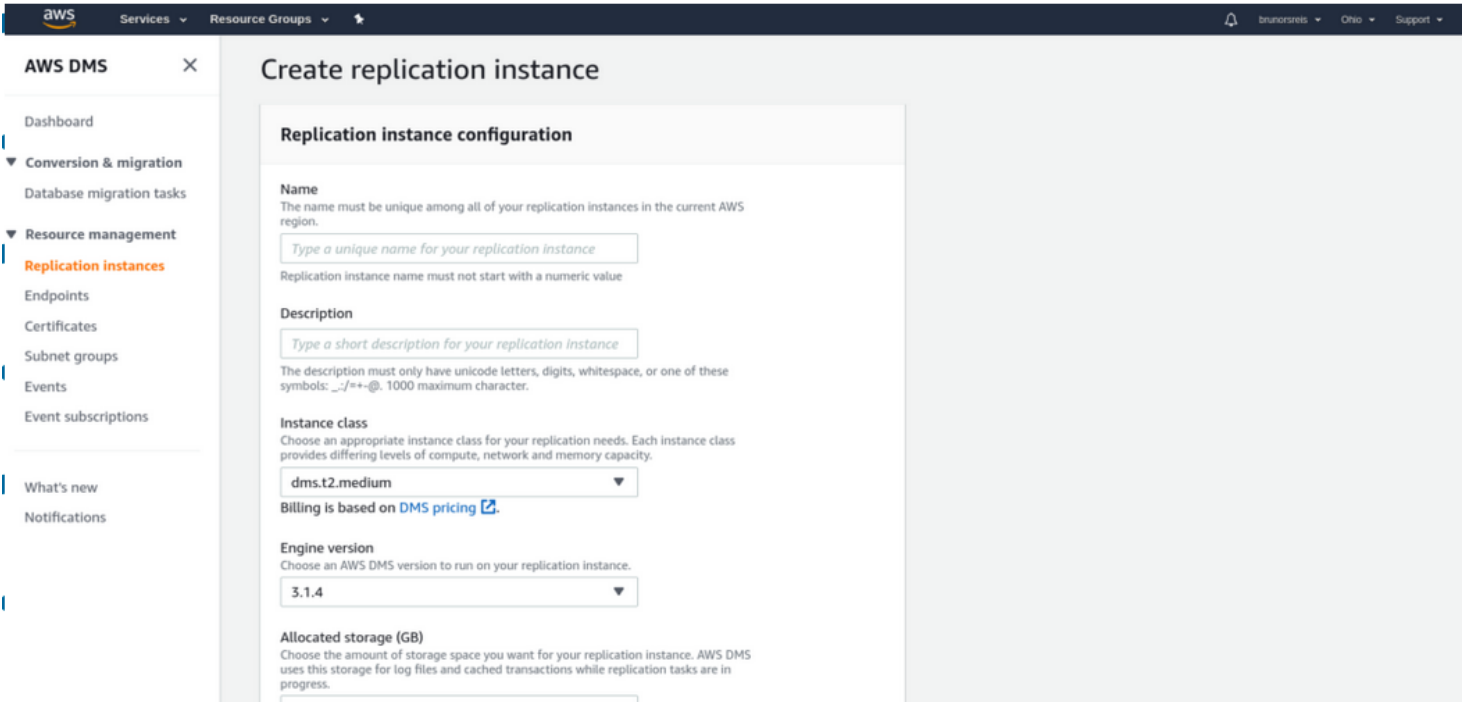

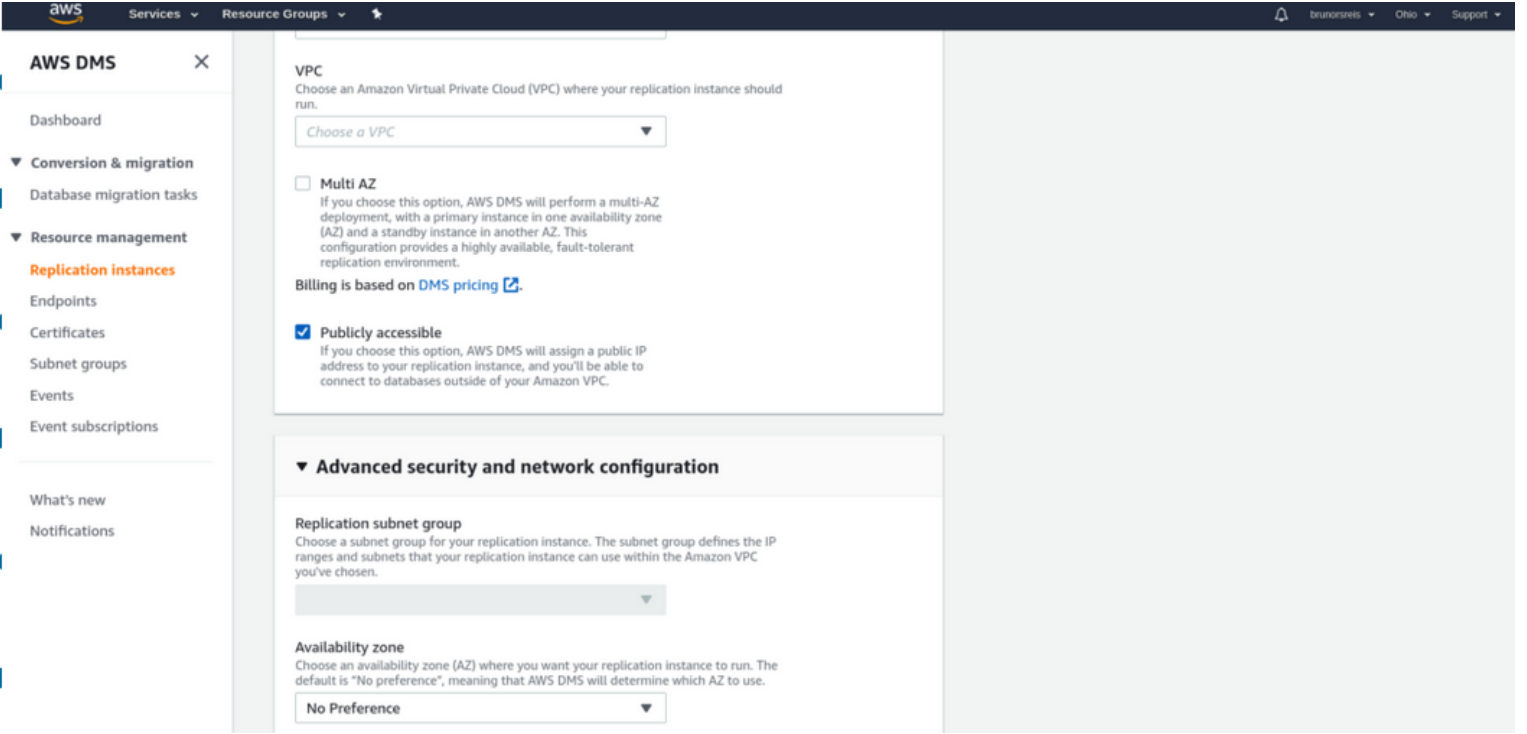

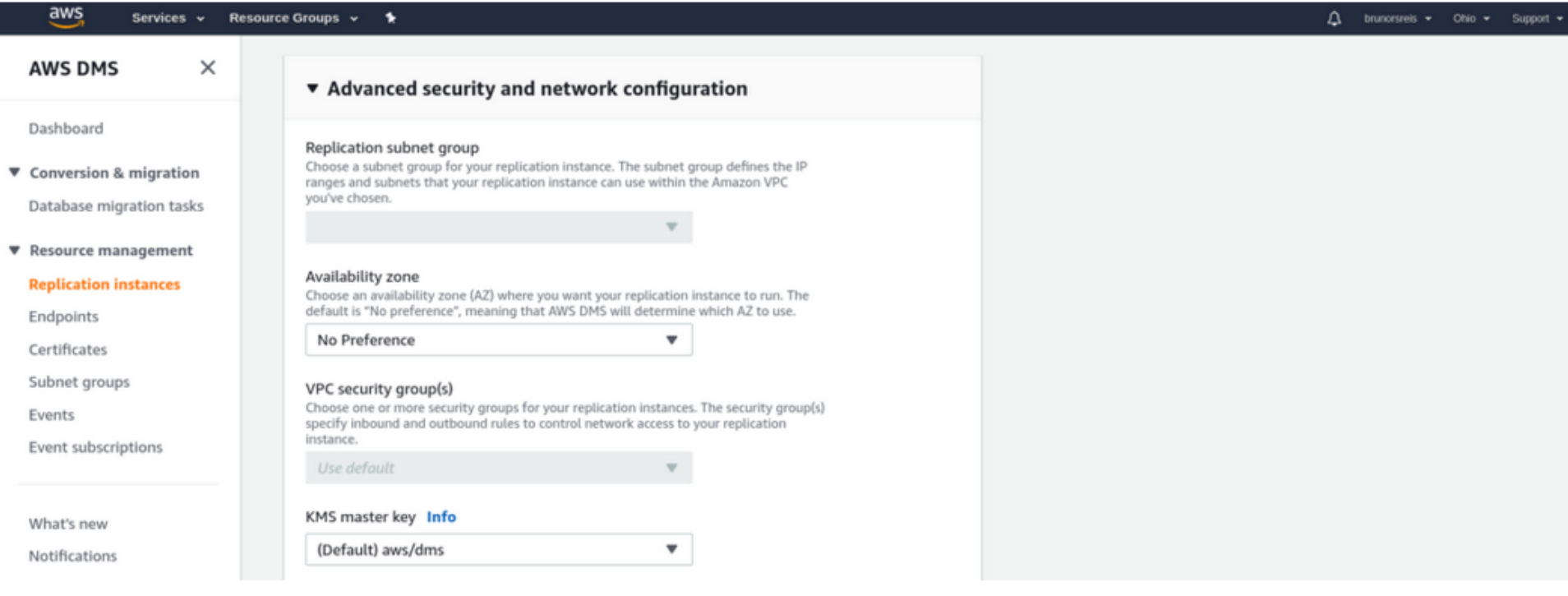

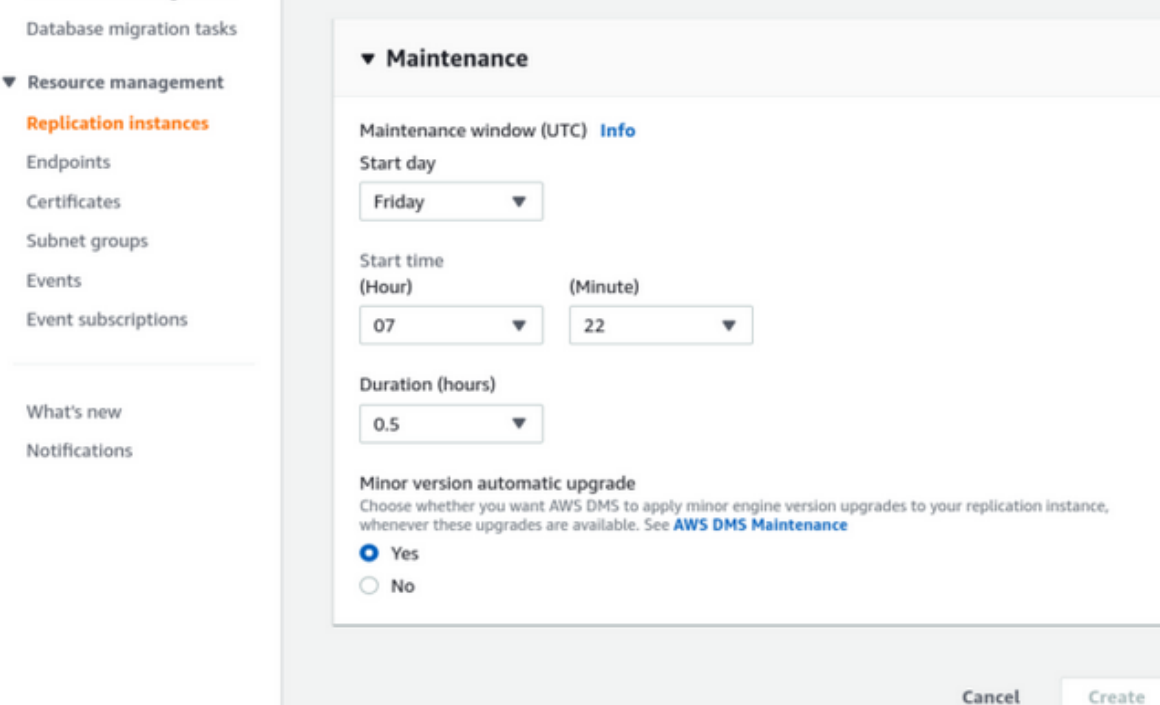

▼ Conversion & migration

Endpoints Certificates Subnet groups Events

What's new Notifications

**— After created you will see your replication instance as below (in this case I have created 2 DMS instances used in different migrations):**

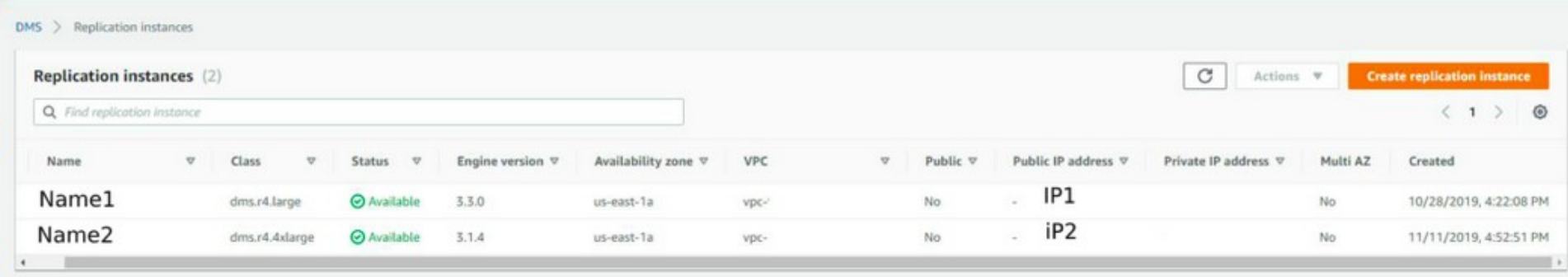

**— Source Endpoint:**

**Then to create the 2 endpoints you have to go through these steps "Services" -> "AWS DMS" -> "Resource management" -> Endpoints-> button "Create endpoint".**

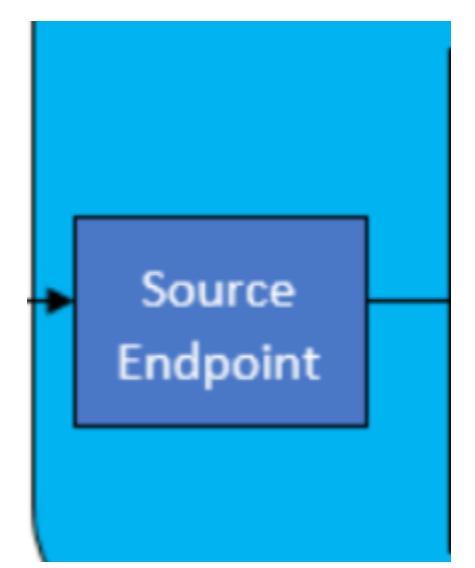

#### **— Source Endpoint:**

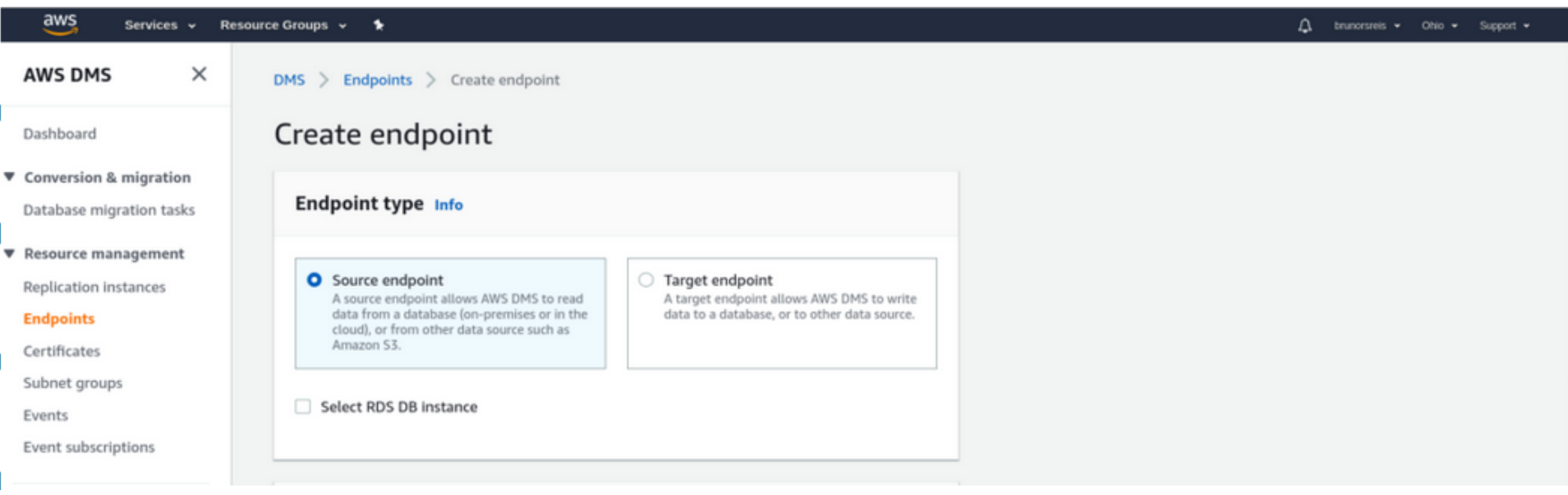

#### **— Source Endpoint:**

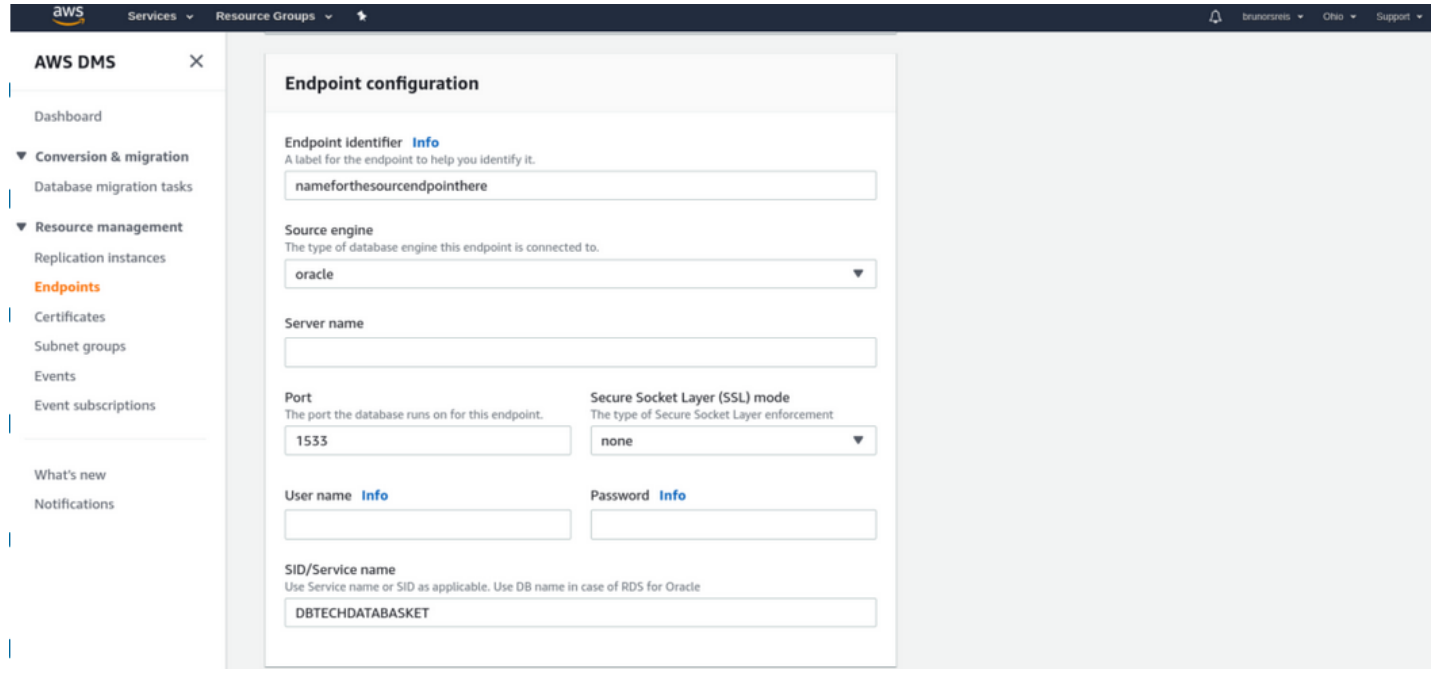

#### **— Source Endpoint:**

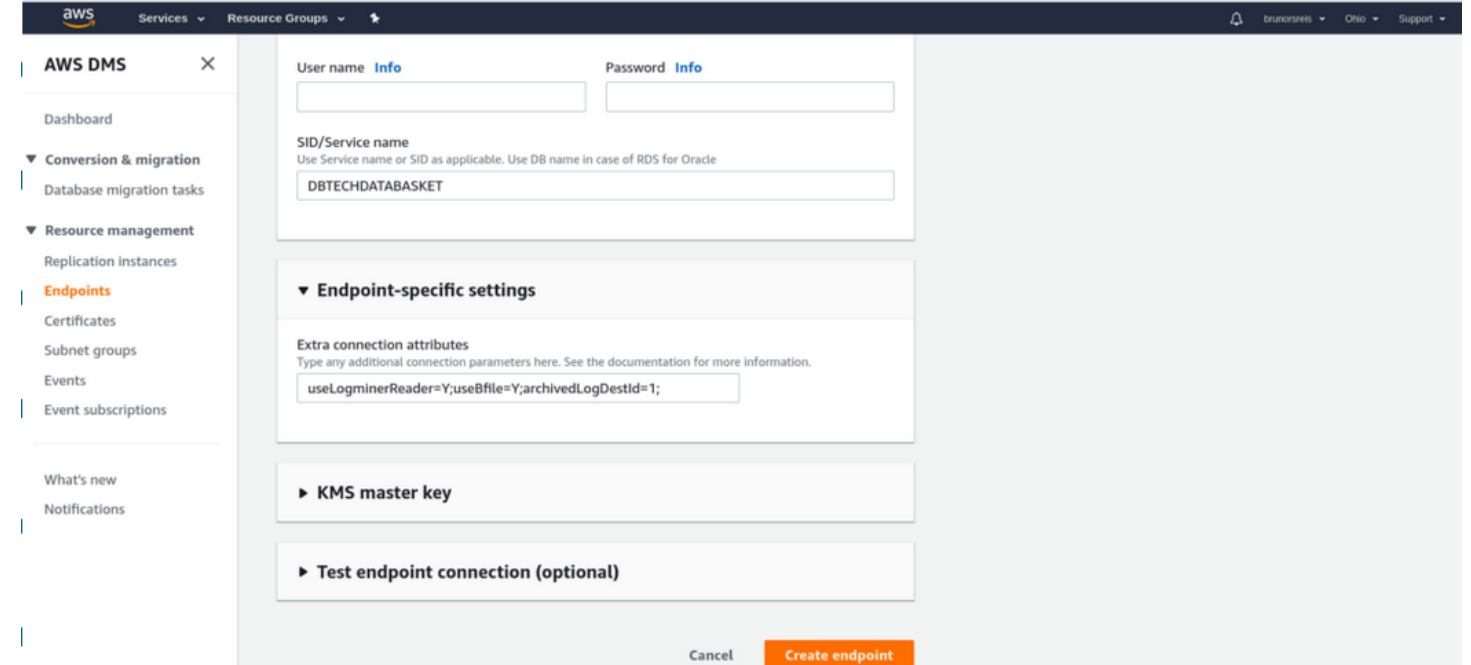

**— Target Endpoint:**

**Then to create the 2 endpoints you have to go through these steps "Services" -> "AWS DMS" -> "Resource management" -> Endpoints-> button "Create endpoint".**

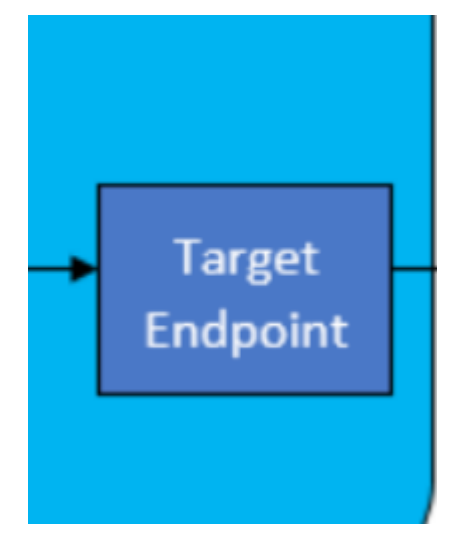

### **— Target Endpoint:**

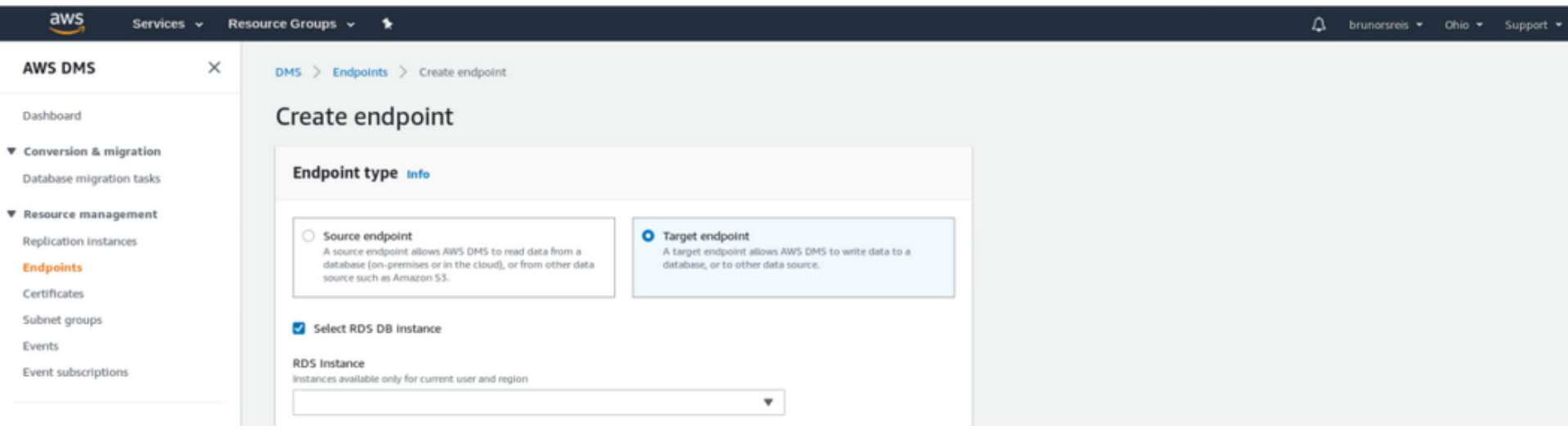

#### **— Target Endpoint:**

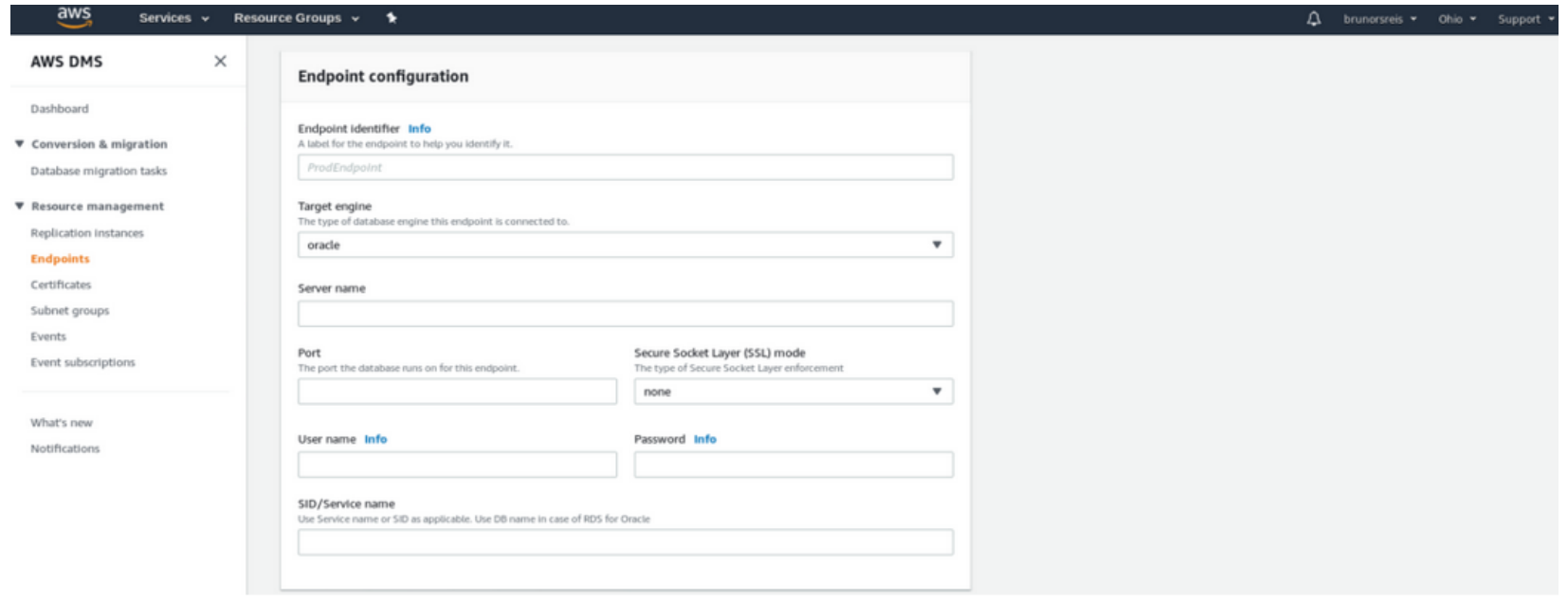

### **— Target Endpoint:**

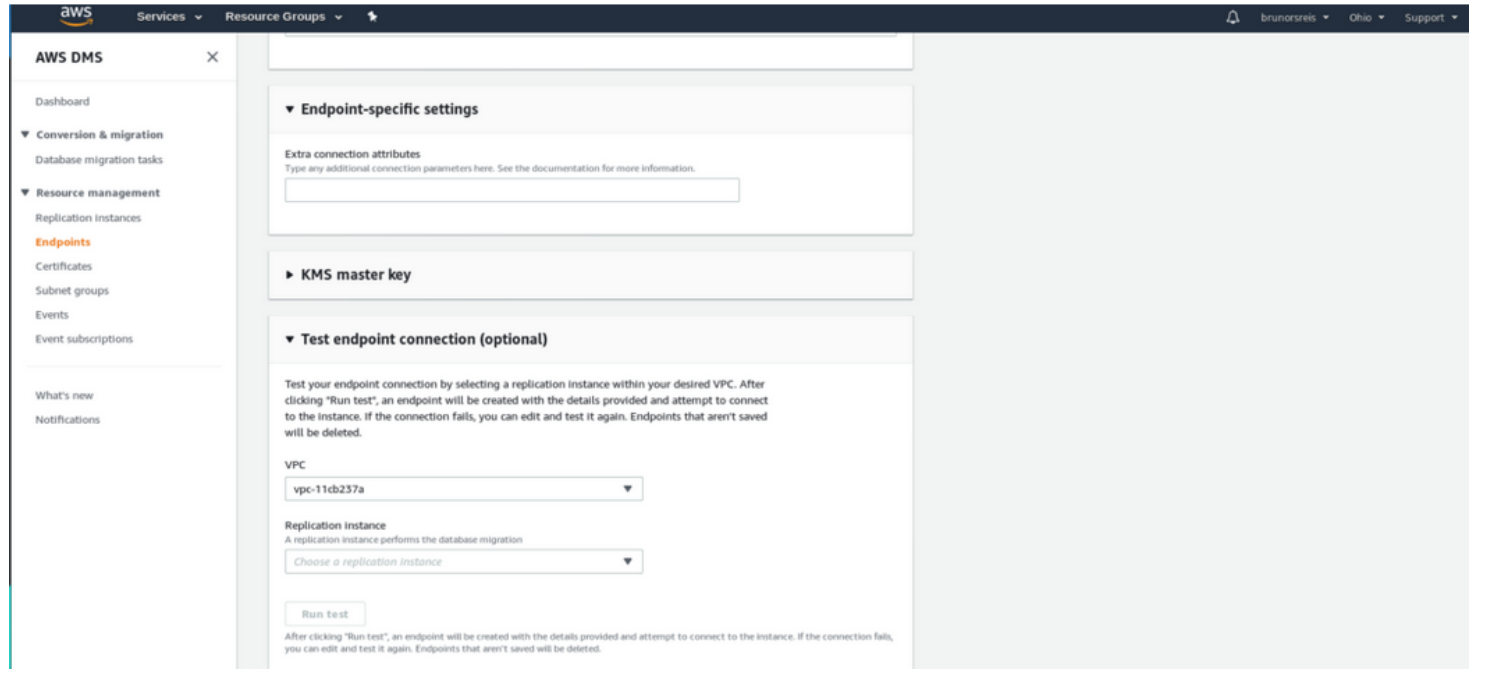

#### **— Endpoints:**

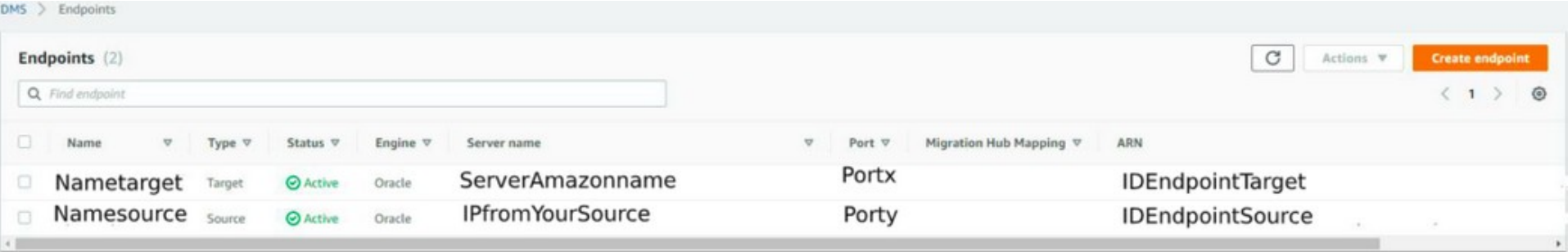

**— Now that we have both the Source and Target Endpoints, the replication instance and both target and source databases configured is time to create the DMS task.**

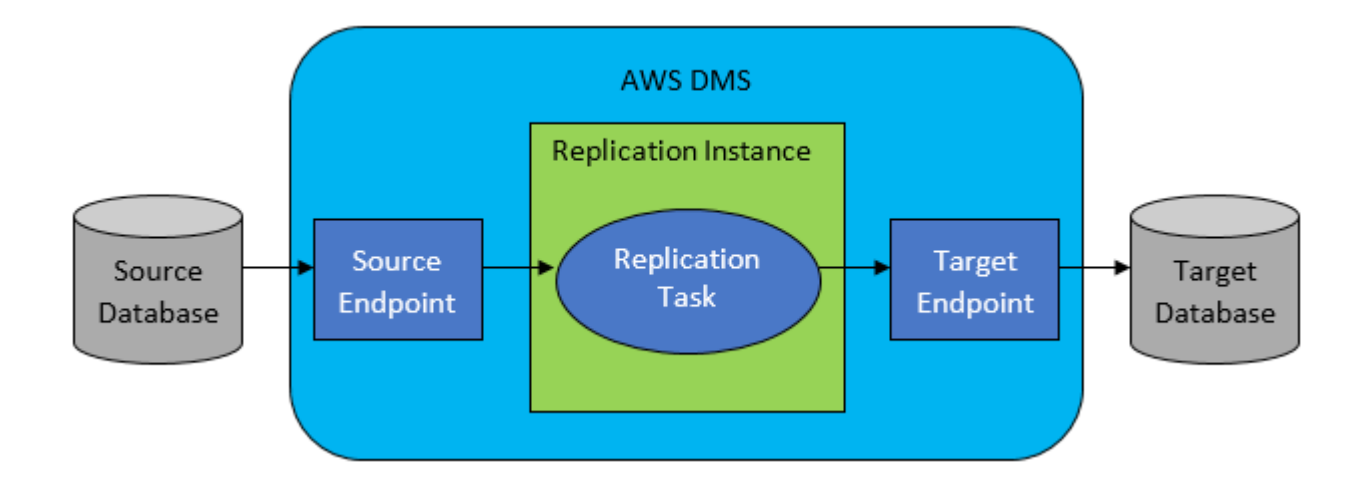

#### **— AWS DMS -> Conversion & migration -> Database migration tasks -> Button "Create Task".**

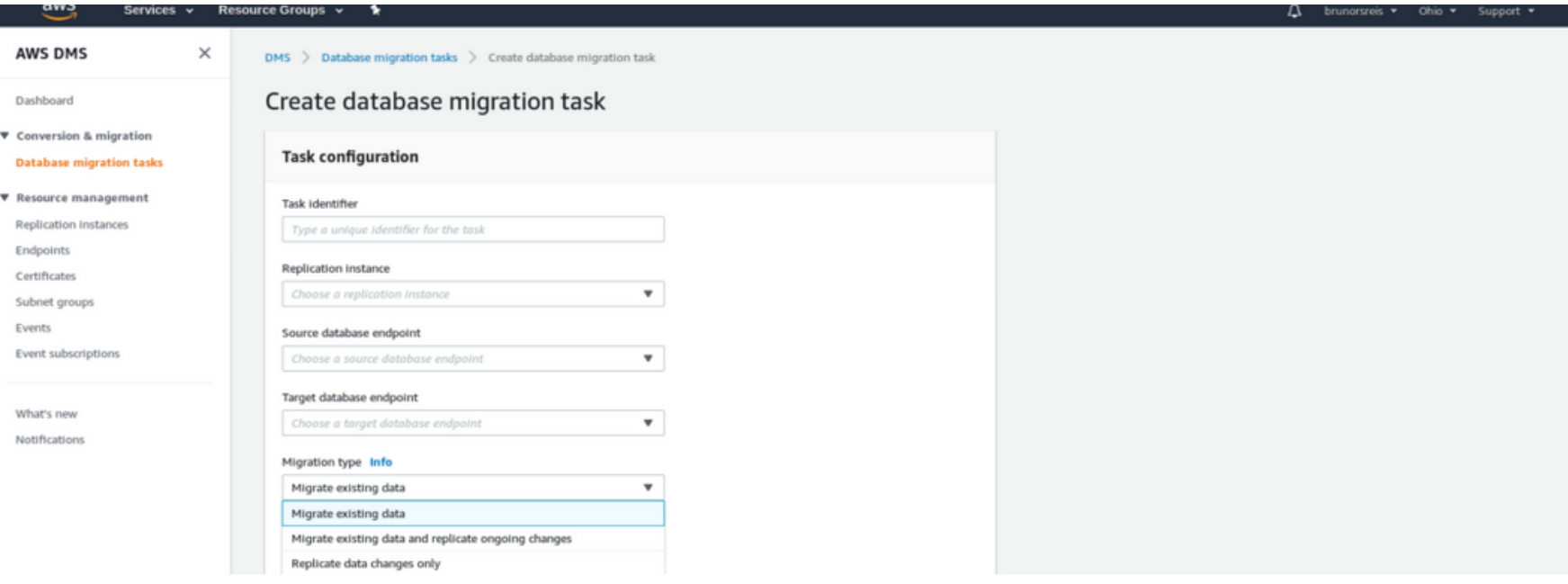

**— AWS DMS -> Conversion & migration -> Database migration tasks -> Button "Create Task".**

**Task settings** 

CDC stop mode Info

- O Don't use custom CDC stop mode
- Specify server stop time  $\bigcirc$
- Specify commit stop time

Create recovery table on target DB

**— AWS DMS -> Conversion & migration -> Database migration tasks -> Button "Create Task".**

**Task settings** 

Target table preparation mode Info

- Do nothing
- Drop tables on target
- **O** Truncate

**— AWS DMS -> Conversion & migration -> Database migration tasks -> Button "Create Task".**

Stop task after full load completes Info

- O Don't stop
- Stop before applying cached changes
- Stop after applying cached changes

**— AWS DMS -> Conversion & migration -> Database migration tasks -> Button "Create Task".**

**If you have XMLTYPE data type DMS has a limitation and it won't work with "Full LOB mode" and your task will fail with the following error "ORA-24318: call not allowed for scalar data types".**

Include LOB columns in replication Info

- Don't include LOB columns
- Full LOB mode
- Limited LOB mode

Maximum LOB size (KB) Info

32

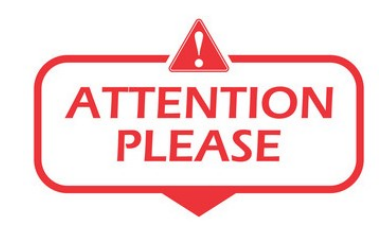

**— AWS DMS -> Conversion & migration -> Database migration tasks -> Button "Create Task".**

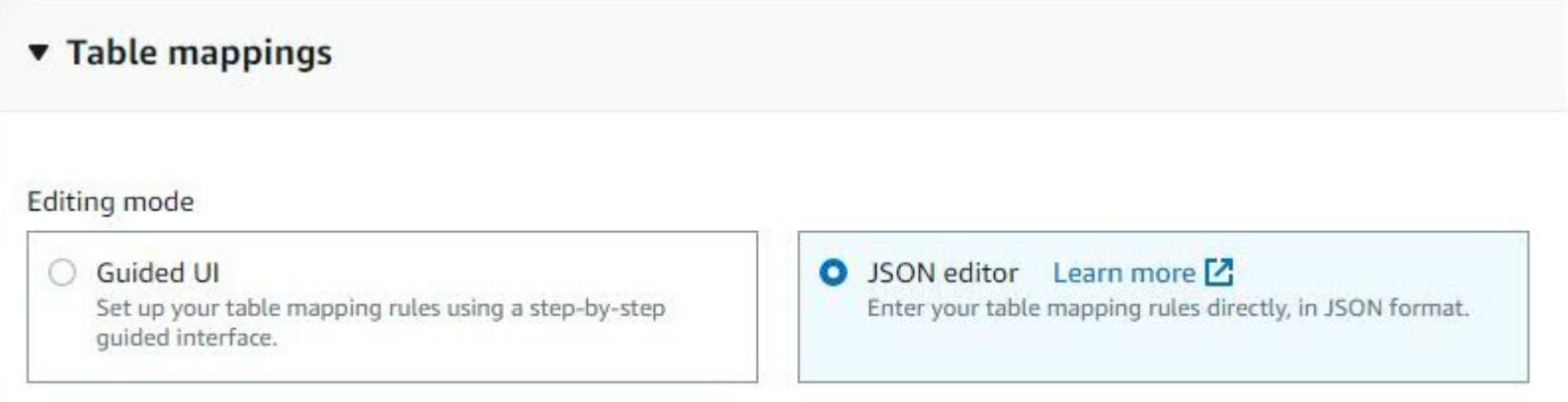

**— AWS DMS -> Conversion & migration -> Database migration tasks -> Button "Create Task". JSON EDITOR: Example of migration the user BRUNORSTECH to other user with the same name in the Target database:**

```
"rules": [
 \overline{2}3
    "rule-type": "transformation",
    "rule-id": "1",
    "rule-name": "1",
 6
    "rule-target": "schema",
 8
    "obiect-locator": {
    "schema-name": "BRUNORSTECH",
 9
    "table-name": "%"
10
11
     \},
12
     "rule-action": "rename"
13
     "value": "BRUNORSTECH",
     "old-value": null
14
15
     },
16
    "rule-type": "selection",
17
    "rule-iɗ": "2",
18<sup>1</sup>"rule-name": "2",
19
20
    "object-locator": {
21
     "schema-name": "BRUNORSTECH",
22
     "table-name": "%"
23
     \mathcal{F}24
    "rule-action": "include",
25"filters": []
26
27
28
```
**— AWS DMS -> Conversion & migration -> Database migration tasks -> Button "Create Task". Guided UI: Example of migration the user BRUNORSTECH to other user with the same name in the Target database:**

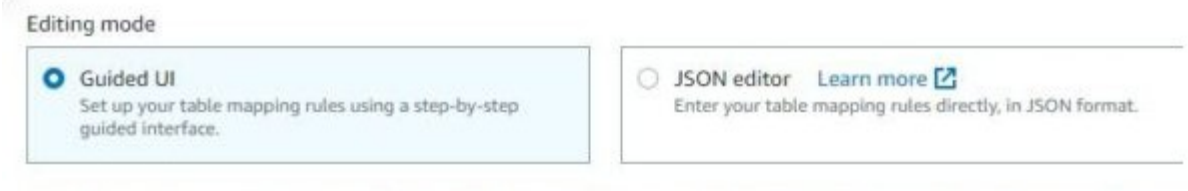

Specify at least one selection rule with an include action. After you do this, you can add one or more transformation rules.

ALC: U

**— AWS DMS -> Conversion & migration -> Database migration tasks -> Button "Create Task". Guided UI: Example of migration the user BRUNORSTECH to other user with the same name in the Target database:**

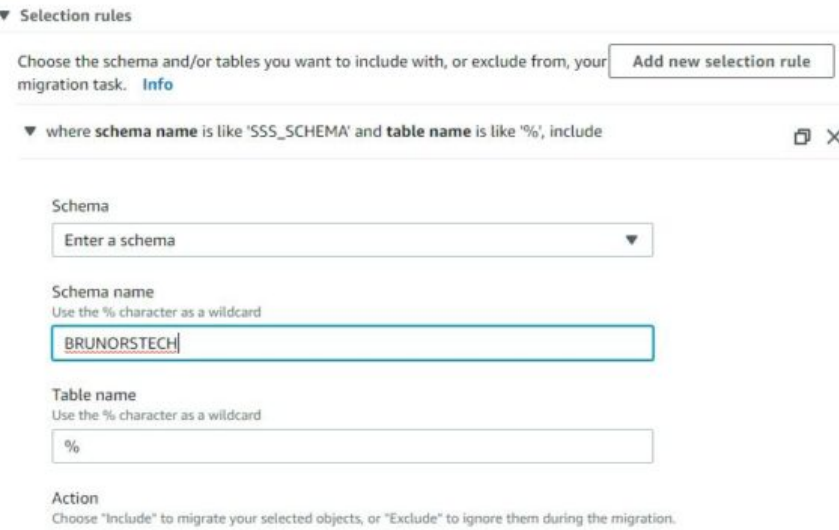

 $\mathbf{v}$ 

Include

**— AWS DMS -> Conversion & migration -> Database migration tasks -> Button "Create Task". Guided UI: Example of migration the user BRUNORSTECH to other user with the same name in the Target database:**

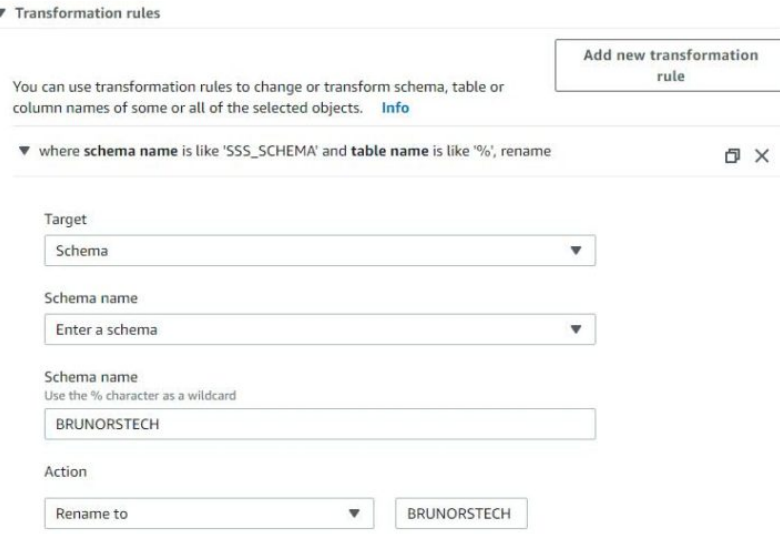

**— AWS DMS -> Conversion & migration -> Database migration tasks -> Button "Create Task". Additionally you can create a control table in the "Advanced task settings":**

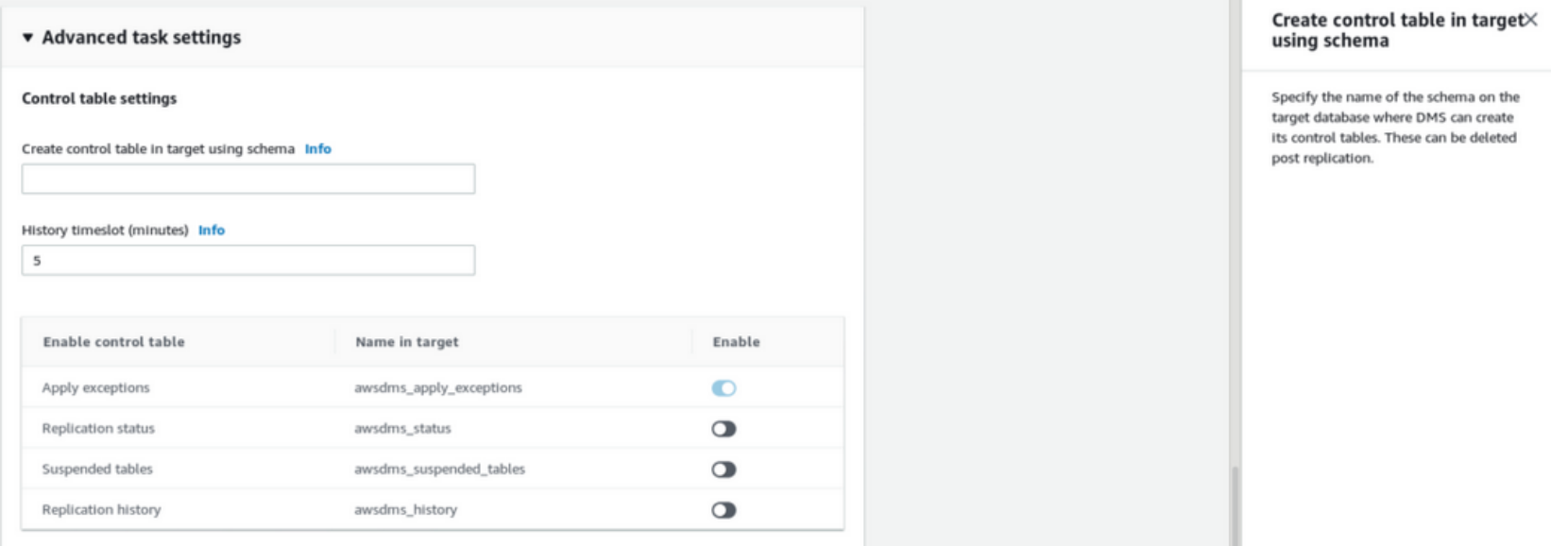

**— AWS DMS -> Conversion & migration -> Database migration tasks -> Button "Create Task".**

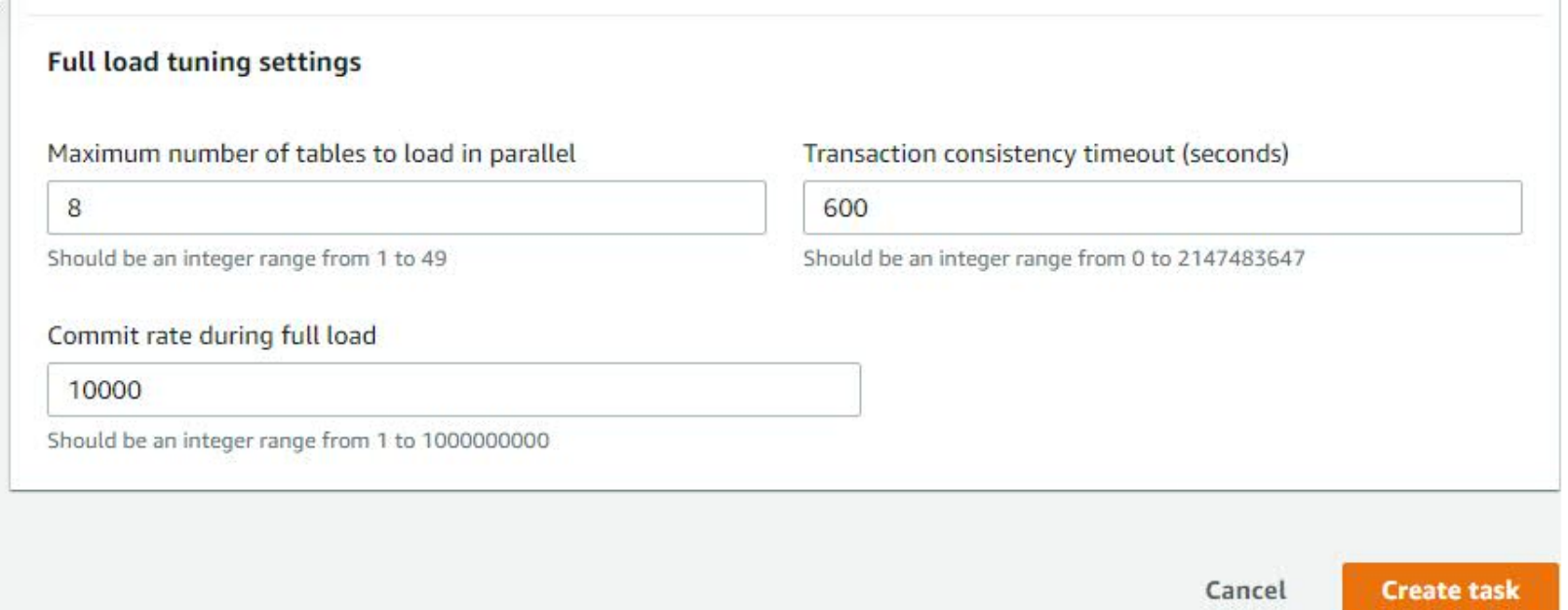

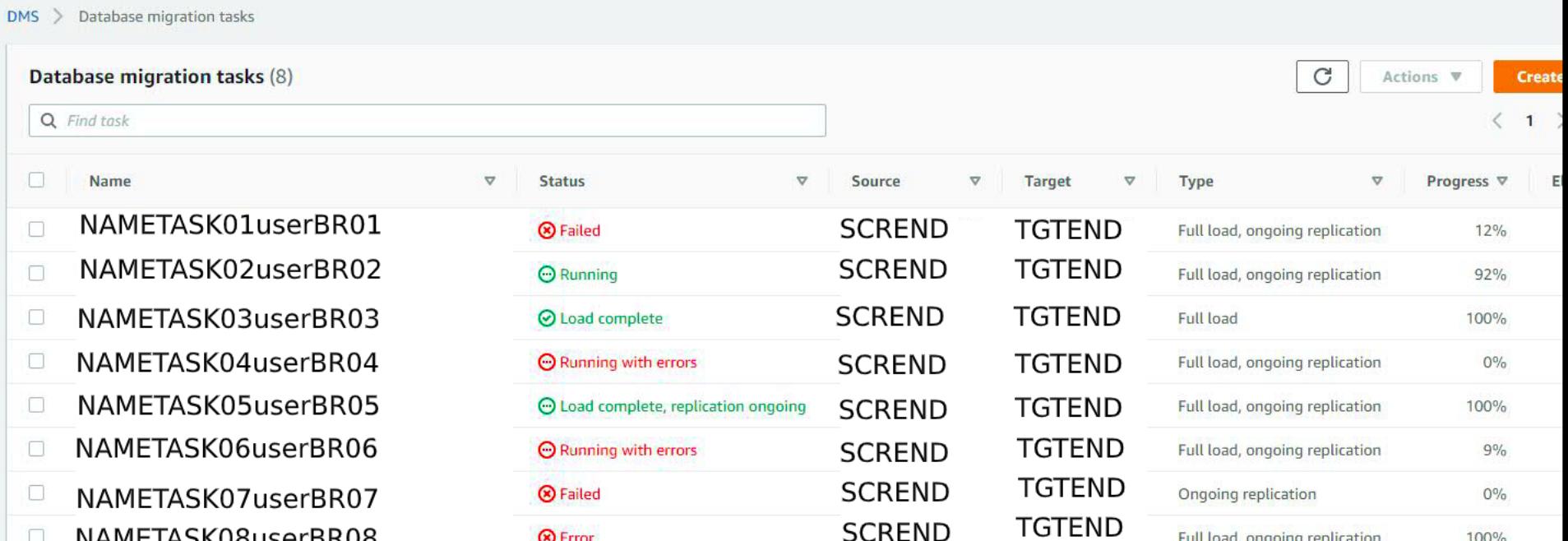

**— 49282892: 2019-11-17T13:27:49:574556 [SOURCE\_CAPTURE ]D: Get archived REDO log with sequence 104086 for the first SCN in thread 1 (oracdc\_reader.c:304)** 

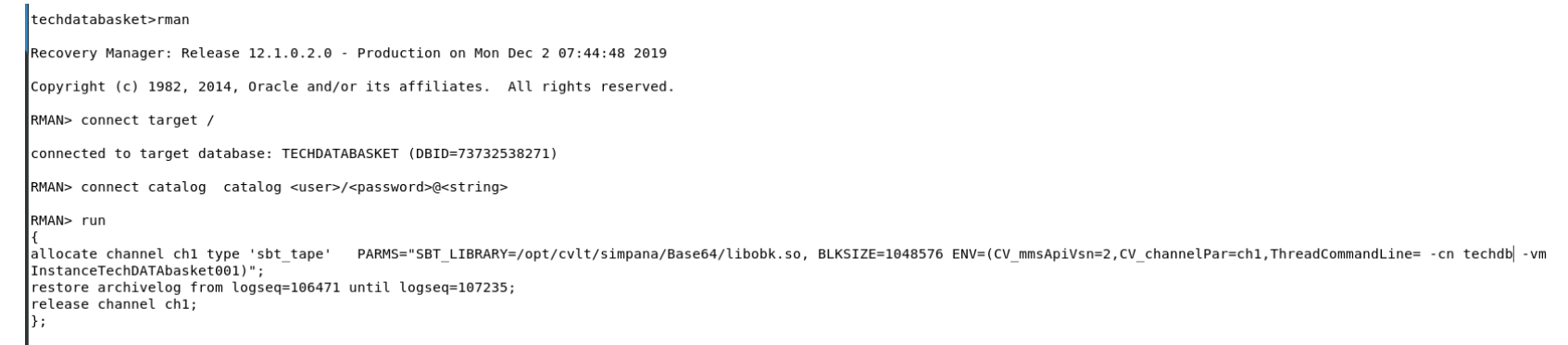

**— Enable constraint**

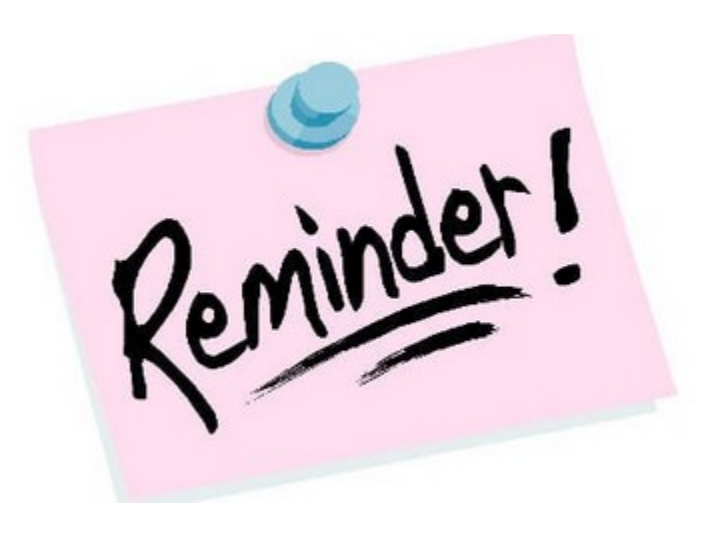

**"AWS DMS doesn't support the Use direct path full load option for tables with INDEXTYPE CONTEXT. As a workaround, you can use array load. "**

**— DMS does not support XMLTYPE and some issues to migrate CLOB, BLOB tables when these tables don't have a primary key.**

**— I found only a few posts and articles on how to migrate an Oracle On-Prem to AWS RDS**

**—** 

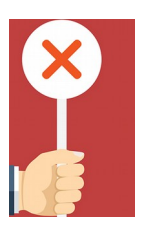

- **Full knowledge of all database data types**
- **Many manual procedures**
- **You can't resize Smallfile datafiles**
- **Amazon's commands to check archive area, log files and so on.**

**— Amazon's RDS database has the SYSDBA user removed, and has replaced it with their RDSADMIN user**

**— DMS will only push Table DDL and PK , all other additional objects may be created either before the CDC part , for instance indexes, or after the whole operation."**

**— Oracle Open World Keynote 2019: I was in San Francisco and I attended the Keynote this year and besides of my consideration above, Larry Elisson has done a lot more of comparision between running your Oracle Database at AWS or at Gen 2 Cloud Autonomous Infrastructure. Check out the video of the KeyNote: https://www.youtube.com/watch?v=lIgGrDQb2OQ**

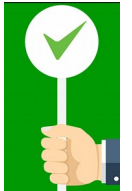

- **Very good support from Amazon**
- **Amazon RDS Multi-AZ Deployments**
- **RDS is managed by AWS and it performs a lot of tasks that a DBA would perform in the dailybasis as Backup/Recovery, Multi-AZ in case of failures, Upgrades, Patching, both alerts and monitoring provided by CloudWatch and also maintenance in the hosts.**
- **You can use AWS Schema Conversion Tool**
- **IO Benchmarking**
- **Support to Open Source database as PostgreSQL and other databases as MySQL and SQL**

#### **Server.**

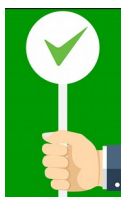

#### **— Will Amazon RDS for Oracle be supported?**

**BYOL:** Under this model, you will continue to use your active Oracle support account and contact Oracle directly for Oracle Database specific service requests. If you have an active AWS Premium Support account, you can contact AWS Premium Support for Amazon RDS specific issues. Amazon Web Services and Oracle have multi-vendor support process for cases which require assistance from both organizations. **License Included:** In this model, if you have an active AWS Premium Support account, you should contact AWS Premium Support for both Amazon RDS and Oracle Database specific service requests.

### **QUESTIONS?**

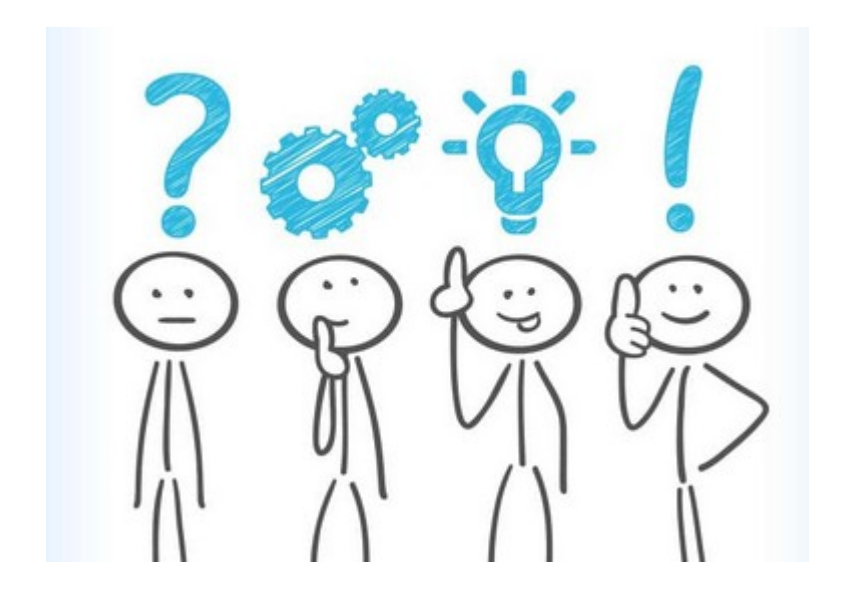

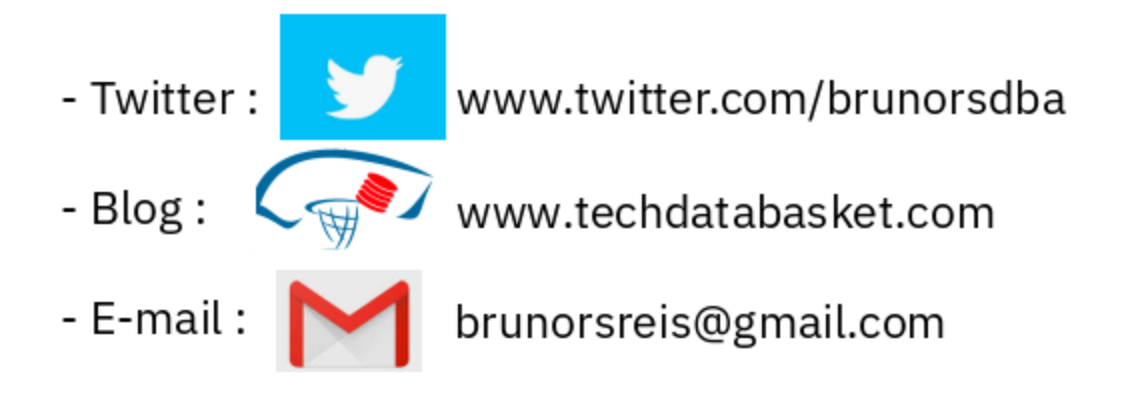

### **References:**

**— Common DBA Tasks for Oracle DB Instances** 

**(https://docs.aws.amazon.com/AmazonRDS/latest/UserGuide/Appendix.Oracle.CommonDBATasks.htm l)**

**— Creating and Sizing Tablespaces** 

**(https://docs.aws.amazon.com/AmazonRDS/latest/UserGuide/Appendix.Oracle.CommonDBATasks.Dat abase.html#Appendix.Oracle.CommonDBATasks.CreatingTablespacesAndDatafiles)**

**— Connecting to a DB Instance Running the Oracle Database Engine** 

**(https://docs.aws.amazon.com/AmazonRDS/latest/UserGuide/USER\_ConnectToOracleInstance.html)**

- **Using an Oracle Database as a Target for AWS Database Migration Service**
- **(https://docs.aws.amazon.com/dms/latest/userguide/CHAP\_Target.Oracle.html)**
- **Working with an AWS DMS Replication Instance**

**(https://docs.aws.amazon.com/dms/latest/userguide/CHAP\_ReplicationInstance.html)**

**— Working with AWS DMS Endpoints (**

**[https://docs.aws.amazon.com/dms/latest/userguide/CHAP\\_Endpoints.html](https://docs.aws.amazon.com/dms/latest/userguide/CHAP_Endpoints.html))**

**— Working with AWS DMS Tasks** 

**(https://docs.aws.amazon.com/dms/latest/userguide/CHAP\_Tasks.html)**

- **Creating a Task (https://docs.aws.amazon.com/dms/latest/userguide/CHAP\_Tasks.Creating.html)**
- **Using Table Mapping to Specify Task Settings**

**(https://docs.aws.amazon.com/dms/latest/userguide/CHAP\_Tasks.CustomizingTasks.TableMapping.ht ml)**

**— Using an Oracle Database as a Target for AWS Database Migration Service (https://docs.aws.amazon.com/dms/latest/userguide/CHAP\_Target.Oracle.html)**

© 2020 IBM Corporation **— Amazon RDS Multi-AZ Deployments (https://aws.amazon.com/rds/details/multi-az/)**

### **References:**

**— Best Practices for AWS Database Migration Service (https://docs.aws.amazon.com/dms/latest/userguide/CHAP\_BestPractices.html) — Data Types for AWS Database Migration Service (https://docs.aws.amazon.com/dms/latest/userguide/CHAP\_Reference.DataTypes.html)**

**— Oracle FAQ (https://aws.amazon.com/oracle/faq/)**